# HX 4.0(2a) Monitoraggio e avvisi DNS successivi Ī

### Sommario

Introduzione **Prerequisiti** Premesse Soluzione alternativa

# Introduzione

A partire da HyperFlex 4.0(2a), è disponibile un nuovo servizio di watchdog che monitora la risolvibilità dei nomi host ESXi e SCVM. Il comando show dns viene utilizzato dal processo di watchdog per attivare un avviso o un evento se HX non è in grado di risolvere il nome host o di raggiungere il server DNS. Questo documento illustra la soluzione alternativa per [CSCvt13947](https://tools.cisco.com/bugsearch/bug/CSCvt13947) - Uno o più server DNS che non rispondono alla connessione HX per l'avviso DNS del monitoraggio dello stato.

### **Prerequisiti**

Il prerequisito per risolvere il problema è Hyperflex Data Platform 4.0(2a).

### Premesse

Con questo nuovo framework, il nome host esxi e il nome host scvm devono essere in DNS per non avere questo trigger di evento.

```
{
       "message": "HX Controller VM {HOSTNAME} one or more configured DNS servers not
responding",
      "type": "NODE",
       "name": "DnsServerOfflineEvent",
       "severity": "warning"
     },
```
Esiste anche un allarme relativo al DNS:

```
 {
       "name": "HXA-NOD-0009",
       "description": "Triggered when one or more configured DNS servers on controller VM cannot
be reached.",
       "category": "warning",
       "message": "One or more DNS servers configured on HX controller VM {HOSTNAME} not
responding",
      "triggeringEvents" : ["DnsServerOfflineEvent"],
       "resetEvents" : ["DnsServerOnlineEvent"]
     }
```
Di seguito è riportato un esempio dei guasti che si verificano in HX Connect:

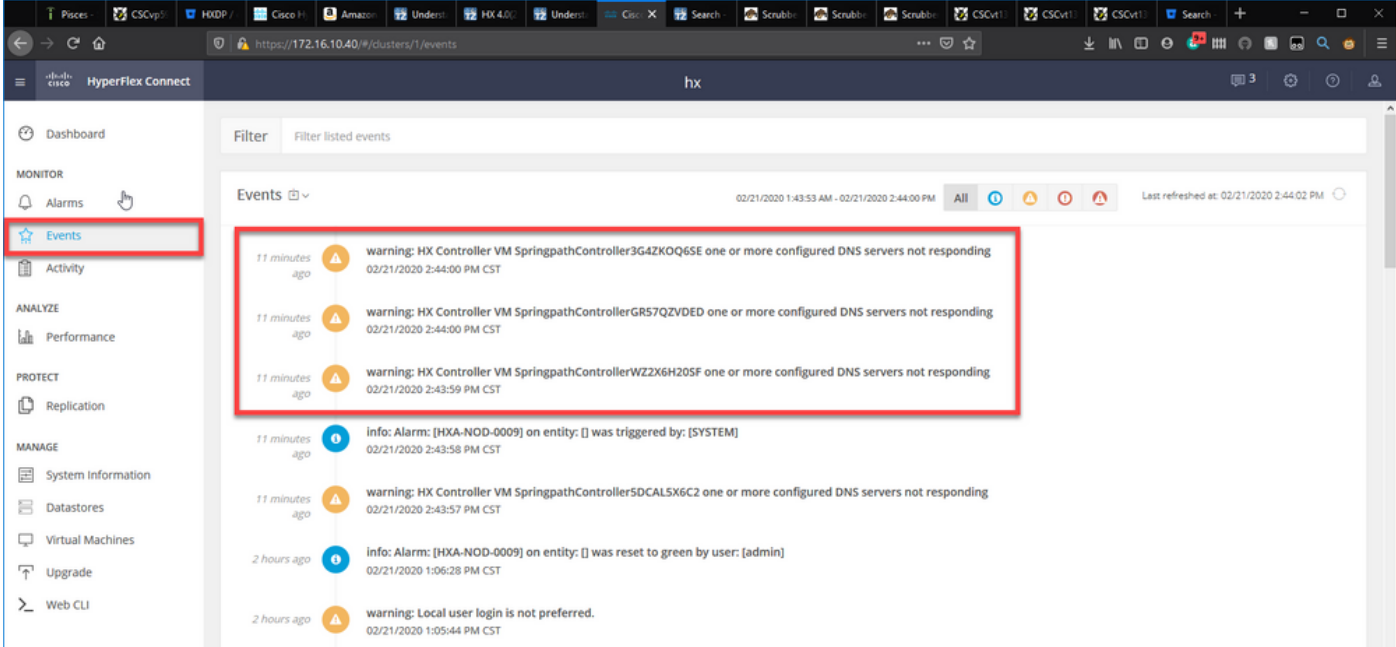

#### Di seguito è riportato l'output del comando show dns corrispondente:

#### root@SpringpathController3G4ZKOQ6SE:~# show dns +------------------------------------------+------------------+--------------+----------------- ----------+ | DNS Name | Resolved Address | status | error | +-------------------------------------------+------------------+--------------+----------------- ----------+ | HX01.rchs.local | None | Not Resolved | No DNS servers configured | | HX04.rchs.local | None | None | Not Resolved | No DNS servers configured | | HX03.rchs.local | None | Not Resolved | No DNS servers configured | | HX02.rchs.local | None | Not Resolved | No DNS servers configured | | SpringpathController3G4ZKOQ6SE.rchs.local | None | Not Resolved | No DNS servers configured | | SpringpathController5DCAL5X6C2.rchs.local | None | Not Resolved | No DNS servers configured | | SpringpathControllerWZ2X6H20SF.rchs.local | None | Not Resolved | No DNS servers configured | | SpringpathControllerGR57QZVDED.rchs.local | None | Not Resolved | No DNS servers configured | +-------------------------------------------+------------------+--------------+----------------- ----------+

Name Servers: ['172.16.199.101'], Search Domains: - rchs.local

Come si può vedere, lo stato di ogni server è Non risolto e l'errore è che non è stato configurato alcun server DNS. Il server DNS in questo output è 172.16.199.101.

Se si esegue una ricerca nslookup, il nome host SpringpathController3G4ZKOQ6SE non viene risolto.

root@SpringpathController5DCAL5X6C2:~# nslookup SpringpathController3G4ZKOQ6SE Server: 172.16.199.101 Address: 172.16.199.101#53

#### \*\* server can't find SpringpathController3G4ZKOQ6SE: SERVFAIL

Dopo aver aggiunto i nomi host nel comando show dns a DNS, il comando show DNS visualizzerà l'indirizzo risolto e lo stato sarà Resolved:

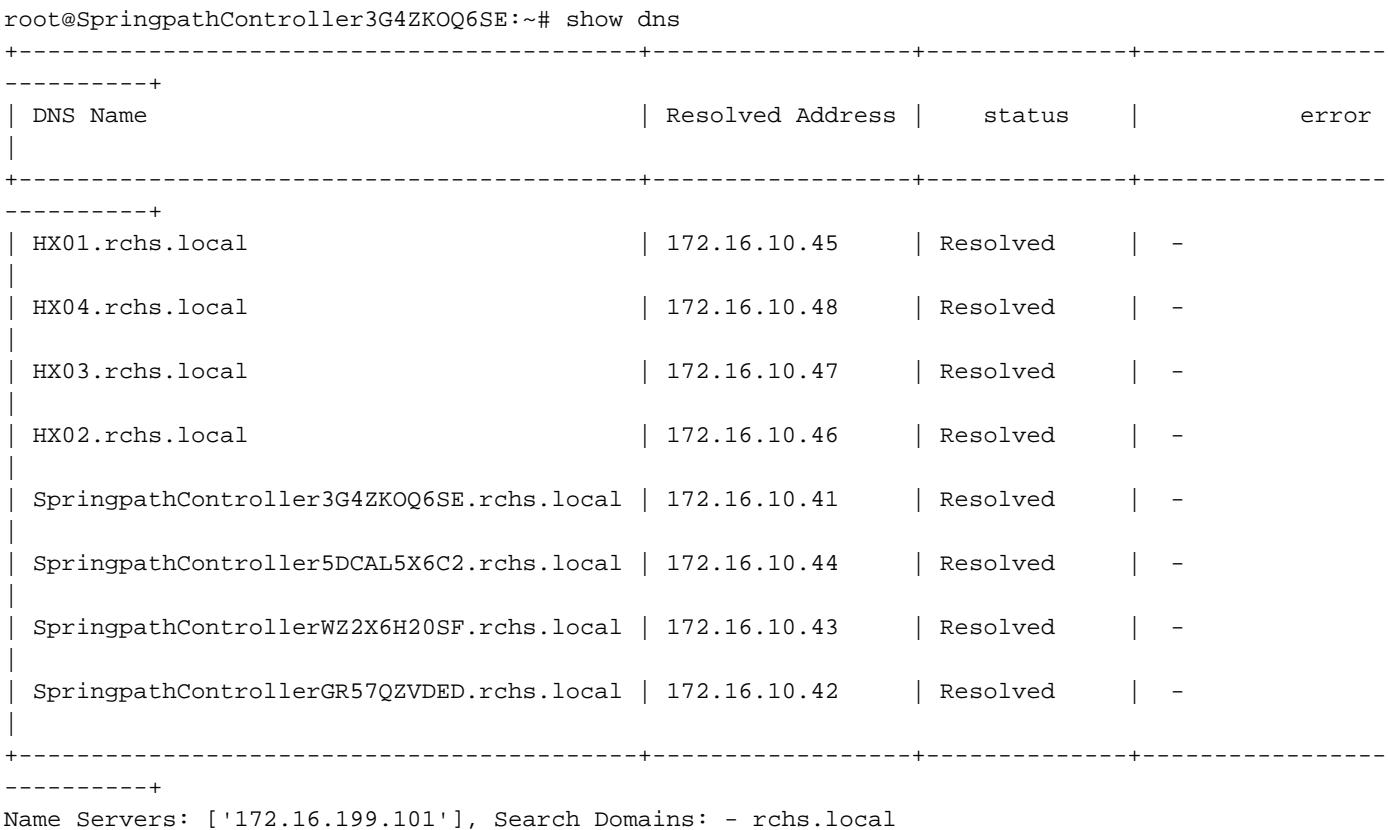

#### Soluzione alternativa

Per risolvere il problema, disabilitare la funzione di monitoraggio usando i comandi seguenti.

```
root@hx-02-scvm-01:~# grep -i "monitor_dns_servers" /opt/springpath/hx-diag-
tools/watchdog_config.json && sed -ie 's/"monitor_dns_servers": true/"monitor_dns_servers":
false/' /opt/springpath/hx-diag-tools/watchdog_config.json && grep -i "monitor_dns_servers"
/opt/springpath/hx-diag-tools/watchdog_config.json && restart watchdog
     "monitor_dns_servers": true,
    "monitor dns servers": false,
watchdog start/running, process 6350
root@hx-02-scvm-01:~#
```
Questo comando imposterà "monitor\_dns\_servers" su false in /opt/springpath/hx-diagtools/watchdog\_config.json e riavvierà il servizio watchdog.

Per annullare la modifica, eseguire il comando seguente su ciascuna VM del controller di storage:

```
root@hx-02-scvm-01:~# grep -i "monitor_dns_servers" /opt/springpath/hx-diag-
tools/watchdog_config.json && sed -ie 's/"monitor_dns_servers": false/"monitor_dns_servers":
true/' /opt/springpath/hx-diag-tools/watchdog_config.json && grep -i "monitor_dns_servers"
/opt/springpath/hx-diag-tools/watchdog_config.json && restart watchdog
     "monitor_dns_servers": false,
     "monitor_dns_servers": true,
watchdog start/running, process 9473
```
root@hx-02-scvm-01:~#

In Hyperflex 4.0(2b), la funzione è disabilitata per impostazione predefinita. Si consiglia di non attivarlo fino a nuovo avviso.